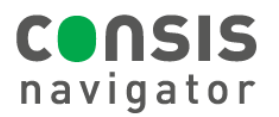

# **PERFORMING A STOCKTAKE**

## What is the stock take tool?

- The stock take tool generates a list of all CONSIS drugs. It shows the stock count, drug code and barcode for each product.
- The medications can be sorted in two ways:
	- **Stocktake report-** drugs are listed alphabetically by drug name. It shows the total stock count of each drug (i.e. if a drug has multiple channels, the quantities in all channel are combined). **This report is used if stock counts are accurate and only need to be loaded/scanned into pharmacy records.**
	- **Stocktake by Channel-** drugs are listed in order of channel location. The stock count for each channel is shown. **This report is used if a count of each channel is required.**

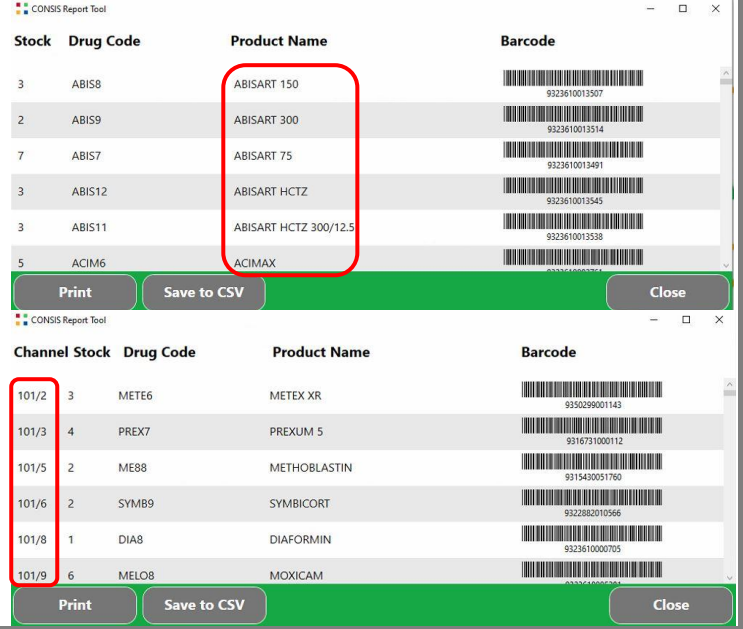

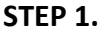

- Minimise Navigator.
- Find the Willach stock take tool on the desktop.
- Double click to launch.

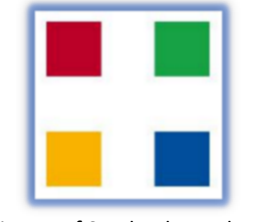

Top: Picture of Stock take tool.

Close

Right: Picture of the CONSIS PC desktop.

#### **STEP 2. Choose the preferred report.**

- **Stocktake report** OR
- **Stocktake by Channel.**

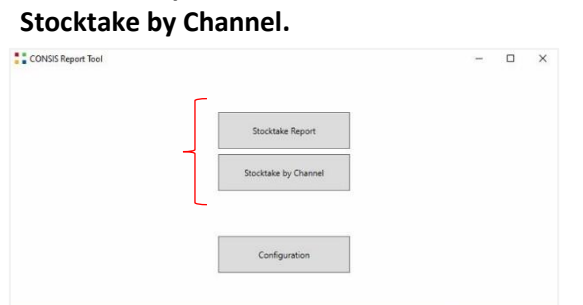

## **STEP 3.**

Print report or export as an excel.

CONSIS Help Desk:

 $\bigoplus$ 

1800 94 55 22

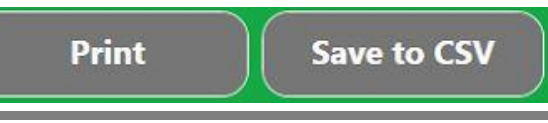

### **STEP 4. Stocktake by Channel**

- Park the machine and open the first shelf to check stock counts in each channel.
- **If the stock count is different, write down the actual quantity on the report** (to be entered into Navigator).

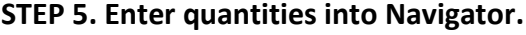

- Select the **Reports** tab**> View all Shelves.**
- Select a channel that requires stock adjustment.
- Type in the new/actual quantity and press OK/enter.
	- Navigator will move to the next channel.
	- Press OK/enter to move through the whole machine.
- **After all quantities have been entered, generate a new Stocktake report to upload into pharmacy records.**

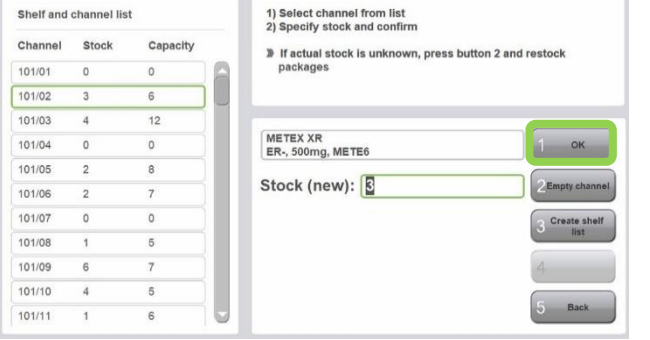